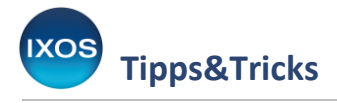

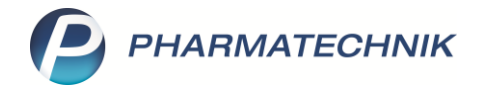

## **Kreditausweisung auf Kassenbon**

In der Apotheke finden Warenfluss und Geldfluss im Verkauf nicht immer gleichzeitig statt. Bestellte Waren werden häufig schon vor Lieferung bezahlt. Ware kann aber auch ohne Bezahlung abgegeben und bei einer späteren Abholung oder nach Gewährung eines Kredits nachträglich gezahlt werden.

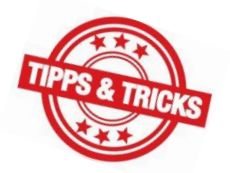

Die Kassensicherungsverordnung verlangt den Druck von Kassenbelegen bei allen Vorgängen, die einen Umsatz generieren – dies gilt für Waren- und Geldflüsse gleichermaßen. Anlässlich dieser Vorgabe wurden Bon-Inhalte, Layout und Konfigurationsmöglichkeiten in IXOS angepasst, um verschiedenen Konstellationen im Verkaufsprozess gerecht zu werden und gleichermaßen eine möglichst ressourcenschonende Arbeitsweise zu ermöglichen.

Sie können nun beispielsweise einen Kreditschein direkt mit dem Kassenbon kombinieren – wie das funktioniert und welche Vorteile damit verbunden sind, lesen Sie in diesem Artikel.

Um die Kreditausweisung mit auf den Kassenbon zu drucken, wenn ein Verkauf mit der Zahlart **Kredit** abgeschlossen wurde, nehmen Sie zuerst eine Einstellung in den Systemeinstellungen vor. Sie finden die **Systemeinstellungen** im Menü **Systempflege**.

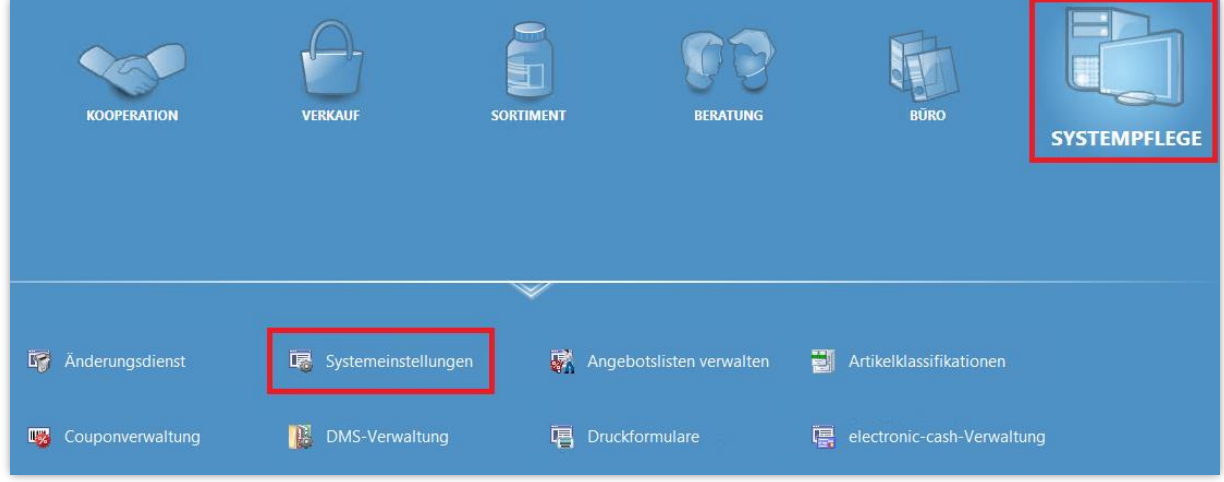

Dort navigieren Sie im Menü **Verkauf** zur **Kasse**.

Im **Gültigkeitsbereich**: **Systemparameter** wählen Sie die Seite **Druckmöglichkeiten** aus.

Dort finden Sie den Punkt **Kreditausweisung auf Kassenbon drucken**. Setzen Sie den Haken in die Checkbox, um künftig den Kombibeleg aus Bon und Kreditschein zu nutzen.

Mit dem Punkt **Druckanzahl separater Kreditscheine** können Sie steuern, wie viele separate Kreditscheine gedruckt werden sollen, z. B. für die Hinterlegung in der Apotheke. Wenn Sie diesen Wert auf 0 setzen und die **Kreditausweisung auf Kassenbon** nutzen, wird nur der kombinierte Beleg für den Kunden gedruckt.

Mit Hilfe der Checkbox **Bankverbindung ausweisen bei Kredit** legen Sie fest, ob die Bankverbindung der Apotheke mit aufgedruckt werden soll.

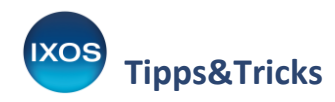

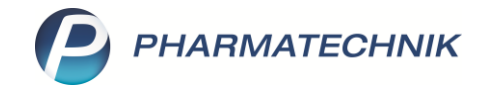

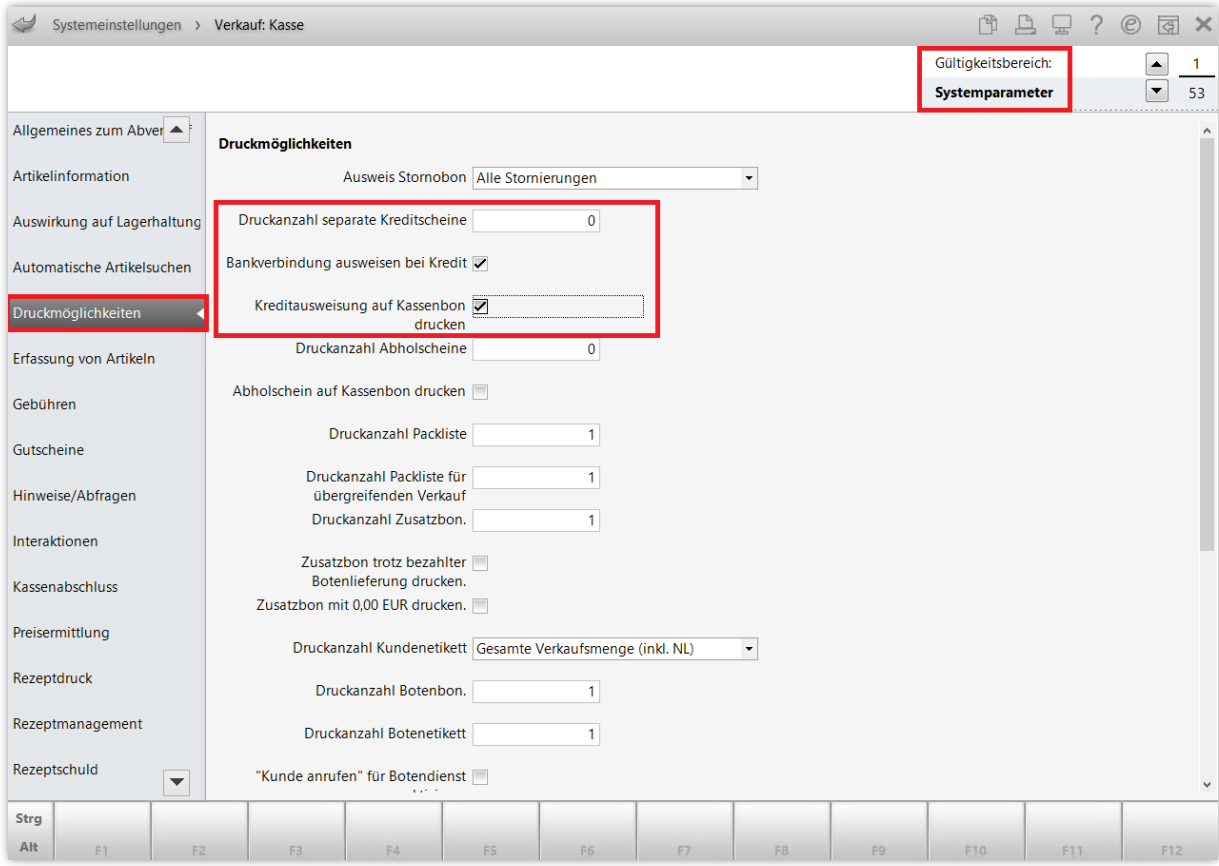

Der offene Kreditbetrag wird nun bei einem Verkaufsabschluss mit der Zahlart **Kredit** in einem eigenen Bereich direkt auf dem Kassenbon ausgewiesen. Kassenbon Nr 1107538804

## **Vorteile**:

- Der Kunde erhält alle relevanten Informationen auf nur einem, übersichtlichen Beleg.
- Die Aushändigung des Kassenbons (Belegausgabepflicht) ist direkt mit der Kreditausweisung verknüpft. Es ist für den Kunden besser ersichtlich, dass die auf dem Kassenbon ausgewiesene Summe noch gezahlt werden muss.
- Es wird Papier und Tinte eingespart im Vergleich zum separaten Druck beider Dokumente – dies schont die Umwelt und den Geldbeutel.
	- **Unser Tipp**: Falten Sie den Kombibeleg an der gestrichelten Linie, bevor Sie ihn – mit dem Kreditabschnitt nach oben gedreht – Ihrem Kunden mit einigen erklärenden Worten übergeben. So fällt der offene Kredit besonders gut ins Auge und bleibt dem Kunden besser in Erinnerung.

Weitere Informationen zu den Anpassungen der Bon-Inhalte und neuen Einstellmöglichkeiten zum Bondruck finden Sie in der [IXOS](https://ixos-onlinehilfe.pharmatechnik.de/Default/IXOS-Onlinehilfe.htm#PT3_Verkauf/Kasse/Kassenbon/01_kassenbon_start.htm)  [Onlinehilfe](https://ixos-onlinehilfe.pharmatechnik.de/Default/IXOS-Onlinehilfe.htm#PT3_Verkauf/Kasse/Kassenbon/01_kassenbon_start.htm) und in de[r IXOS Versionsbeschreibung 2021.1.](https://www.pharmatechnik.de/fileadmin/user_upload/Pharmatechnik/Downloads/IXOS/IXOS_Versionsbeschreibung_2021.1.pdf)

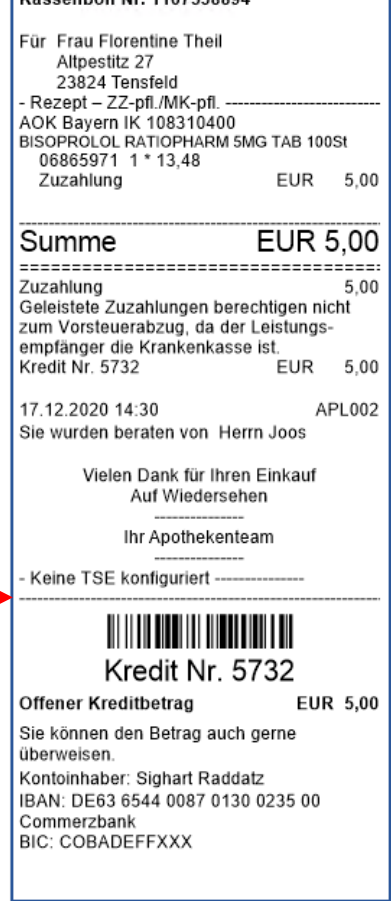